## **چگونه می توانیم مقاالت نامرتبط را از پروفایل Scholar Google خود حذف کنیم؟**

گاهی اوقات مقاالت دیگران به دلیل تشابه اسمی به پروفایل گوگل اسکالر شما وارد می شود که الزم است آن ها را از پروفایل خود حذف کنید. بدین منظور ابتدا وارد حساب کاربری خود در جیمیل شده و سپس در پروفایل گوگل اسکالر خود فرایند زیر را طی نمایید:

- .1 ابتدا عنوان مقاالت اضافه را انتخاب کنید.
- .2 بعد از انتخاب مقاالت نامرتبط، گزینه Delete برای شما فعال می شود. سپس با فشار دادن آن، مقاالت اضافه را حذف نمایید.

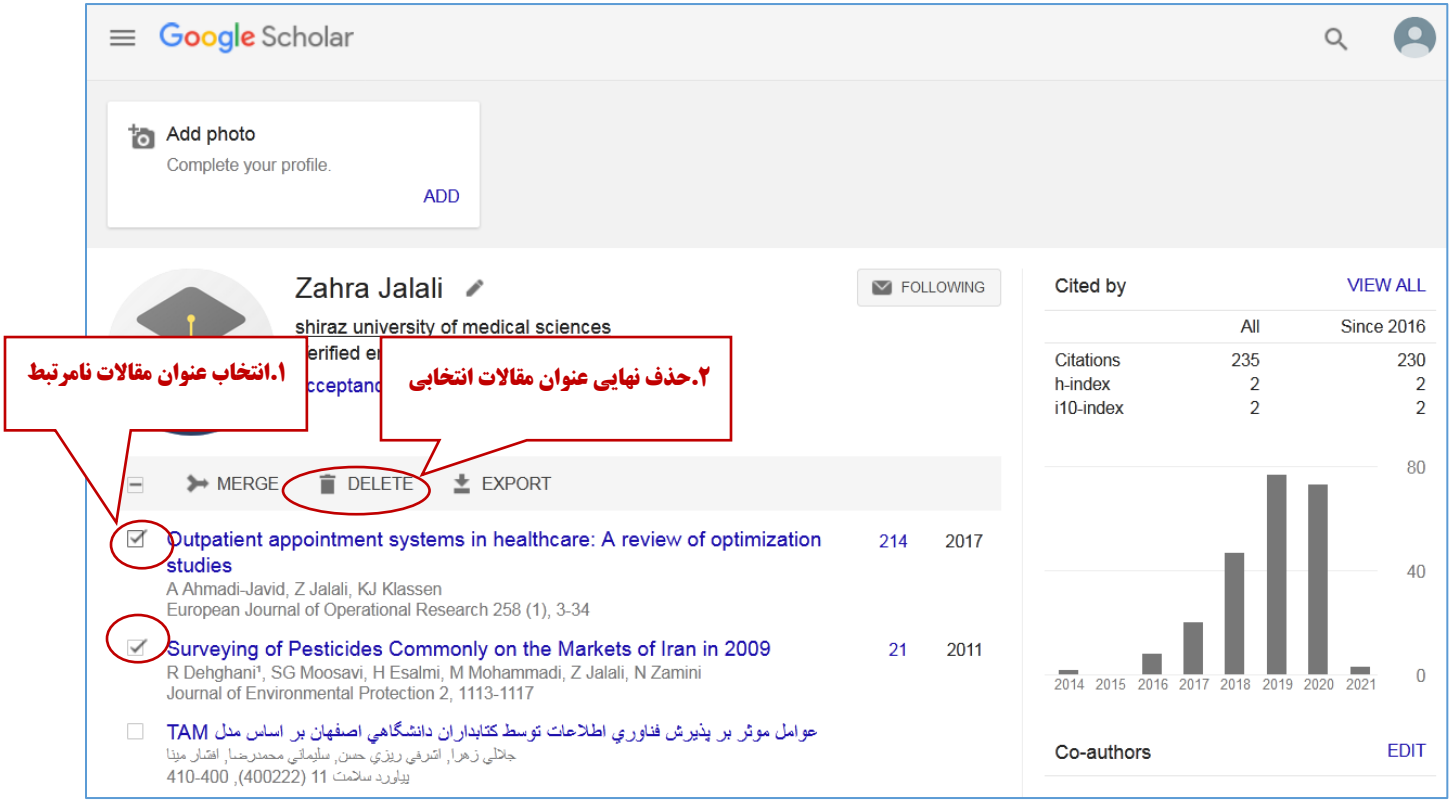

واحد علم سنجی و پایش دانشگاه علوم پزشکی و خدمات بهداشتی درمانی شیراز